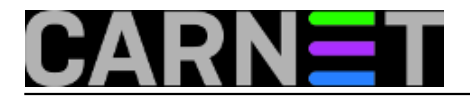

## **Kontrola poslova**

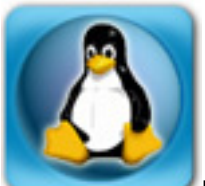

Ukoliko ste u naslovu prepoznali prijevod izraza "*job control*", možda i ne trebate pročitati ovaj članak jer ste upoznati s tematikom. Ipak, tema je samo na prvi pogled trivijalna, pa je dobro da "bacite pogled".

Pod kontrolom zadataka, odnosno poslova, podrazumijevamo pokretanje procesa u korisničkoj ljusci (*shellu*), njihovo zaustavljanje i stavljanje izvršavanja u pozadinu.

Pojednostavljeno rečeno, svaki proces kojeg pokrenemo iz shella dobija svoj broj (PID, process id) i preuzima kontrolu nad standardnim ulazom (STDIN). Ukoliko je riječ o procesu koji dugo traje, možemo ga staviti u pozadinu i nastaviti s radom. Kako to možemo učiniti? Prvo je potrebno zaustaviti proces s tipkama **Ctrl+Z**. Za razliku od kombinacije **Ctrl+C**, koja šalje signal **SIGINT**, **Ctrl+Z** šalje **SIGTSTP**. Ovaj signal zaustavlja izvršavanje procesa, ali ga ne "ubija" (u smislu zaustavljanja i brisanja iz procesne tablice i memorije). Primjer:

server\$ find / -name datoteka.txt -print <Ctrl+Z> [1]+ Stopped find / server\$ ps -ef | grep find root 17037 7095 0 23:12 pts/8 00:00:00 find / server\$ ps -e -o pid, comm, state| grep 17037 17037 find

Kad zaustavimo proces, njegov se status mijenja u "T", što znači "Stopped". Najčešće viđamo status "R" (Running). Za ostale statuse pogledajte *manual* naredbe "ps".

Sada imamo zaustavljen proces, preostaje da ga stavimo u pozadinu, gdje će se on nastaviti izvršavati. To radimo pomoću naredbe "bg":

```
server$ bg
[1]+ find / -name datoteka.txt -print &
```
Proces koji je otvorila naredba find nastavlja se izvršavati u pozadini, a ukoliko, kao u primjeru, niste preusmjerili izlaz u datoteku, moguće je da vam se u terminalu pojavljuje ispis te naredbe (ukoliko ga ima). Kada naredba završi sa izvršavanjem, dobit ćete poruku:

[1]+ Done find / -name datoteka.txt -print

Kako naredba find (ili bilo koja druga koju ste pokrenuli) može potrajati s izvršavanjem, možete je "vratiti natrag" u prednji plan (*foreground*) naredbom *fg*:

```
server$ fg
find / -name datoteka.txt -print
...
```
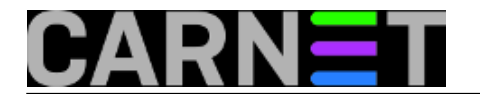

Sada možete prekinuti izvršavanje naredbe sa Ctrl+C ili sačekati da obavi posao, što vam već u toj situaciji treba.

Možete imati istovremeno nekoliko pozadinskih procesa. Sve procese na jednak način možete poslati u pozadinu, a njihov popis se može vidjeti s naredbom "jobs":

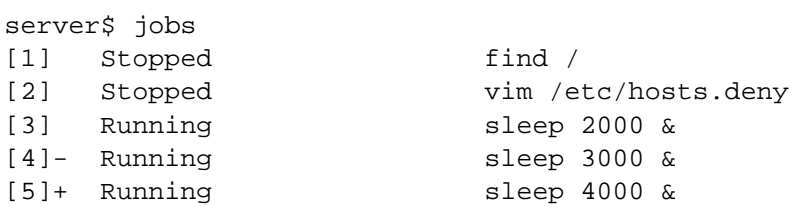

Naredbe *bg* i *fg* (zapravo, radi se o *shell builtin* funkcijama) primaju argumente, koji su broevi procesa u pozadini. Ukoliko želite vratiti u prvi plan proces broj 3, napravite:

server\$ fg %3 sleep 2000 Ctrl+C

Ovakvo postupanje s procesima je zapravo rijetko. Obično se procesi pokreću odmah u pozadini. Ovo je tipično kada pokrećete neki GUI program iz terminalskog emulatora:

server\$ xclock & [1] 27491

Da xclock nije pokrenut u pozadini, blokirao bi terminal, a ovako se pokreće, ali i vraća vam prompt i punu kontrolu nad terminalom.

Važno je napomenuti da svo procesi pokrenuti iz shella se gase zajedno s tim *shellom*. Ovo znači da svi procesi u pozadini ne mogu preživjeti gašenje *shella*, odnosno *logout*. Da biste ovo spriječili, koristi se naredba "nohup":

server\$ nohup naredba\_koja\_dugo\_traje &

Ovako pokrenuta naredba preživjet će *logout*, ali ćete izgubiti kontrolu nad njenim ulazom i izlazom. Zato preusmjeite izlaz u datoteku, kako biste znali u kojem stadiju izvršavanja se naredba nalazi.

Neke funkcije možete skoro u potpunosti zamijeniti naredbom "kill". Iako je većini sistemaca u glavi da je *kill* "naredba za ubijanje procesa", istina je malo složenija. Naredba *kill* šalje signale procesima, a oni u ovisnosti o tome o kojem se signalu radi prestaju s radom, zaustavljaju se (pauziraju) ili rade neku drugu akciju.

Naredba *bg* jednostavno šalje procesu signal *SIGTSTP*:

server\$ jobs [1]+ Running sleep 1000 & po:/home/csk/zelja# kill -TSTP 27491

[1]+ Stopped sleep 1000

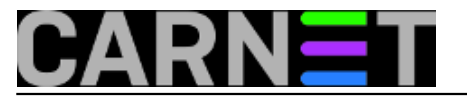

Ako procesu pošaljemo signal *SIGCONT*, on će nastaviti s radom:

server\$ kill -CONT 27491 server\$ jobs [1]+ Running sleep 1000 &

Kako je i naredba *kill* zapravo ugrađena u ljusku, možemo koristiti i ovakav oblik:

```
server$ type kill
kill is a shell builtin
server$ kill -TSTP %1
[1]+ Stopped sleep 1000
server$ kill -CONT %1
server$ jobs
[1]+ Running sleep 1000 &
```
Popis svih signala (uključujući i numerički oblik) možete naći ukoliko upotrijebite naredbu kill -l:

```
server$ kill -l
 1) SIGHUP 2) SIGINT 3) SIGQUIT 4) SIGILL 5) SIGTRAP
 6) SIGABRT 7) SIGBUS 8) SIGFPE 9) SIGKILL 10) SIGUSR1
11) SIGSEGV 12) SIGUSR2 13) SIGPIPE 14) SIGALRM 15) SIGTERM
16) SIGSTKFLT 17) SIGCHLD 18) SIGCONT 19) SIGSTOP 20) SIGTSTP
21) SIGTTIN 22) SIGTTOU 23) SIGURG 24) SIGXCPU 25) SIGXFSZ
26) SIGVTALRM 27) SIGPROF 28) SIGWINCH 29) SIGIO 30) SIGPWR
31) SIGSYS 34) SIGRTMIN 35) SIGRTMIN+1 36) SIGRTMIN+2 37) SIGRTMIN+3
38) SIGRTMIN+4 39) SIGRTMIN+5 40) SIGRTMIN+6 41) SIGRTMIN+7 42) SIGRTMIN+8
43) SIGRTMIN+9 44) SIGRTMIN+10 45) SIGRTMIN+11 46) SIGRTMIN+12 47) SIGRTMIN+13
48) SIGRTMIN+14 49) SIGRTMIN+15 50) SIGRTMAX-14 51) SIGRTMAX-13 52)SIGRTMAX-12
53) SIGRTMAX-11 54) SIGRTMAX-10 55) SIGRTMAX-9 56) SIGRTMAX-8 57)SIGRTMAX-7
58) SIGRTMAX-6 59) SIGRTMAX-5 60) SIGRTMAX-4 61) SIGRTMAX-3 62) SIGRTMAX-2
63) SIGRTMAX-1 64) SIGRTMAX
```
Zdravko Rašić

```
uto, 2013-04-30 23:38 - Zdravko RašićKuharice: Linux [1]
Kategorije: Operacijski sustavi [2]
Vote: 0
```
No votes yet

**Source URL:** https://sysportal.carnet.hr/node/1260

## **Links**

[1] https://sysportal.carnet.hr/taxonomy/term/17 [2] https://sysportal.carnet.hr/taxonomy/term/26

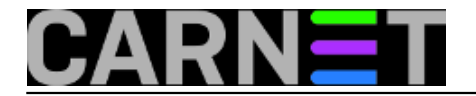